# Gottesdienst - Anleitung Videokonferenz

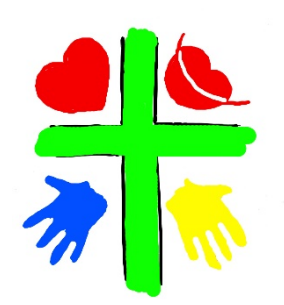

Gemeinschaft, trotz Distanz. So wollen wir gemeinsam Gottesdienst feiern. Dich erwarten Liedern, eine Andacht und Elemente zum Mitmachen. Wir freuen uns, wenn Du dabei bist.

## **Was brauchst du?**

- Internetfähiges Gerät (Laptop oder Smartphone)
	- o Mikrofon und Kamera (bei Smartphones schon integriert)
- Oder dein Festnetztelefon (nur für Tonübertragung, ohne Bild)

**Tipp**: Probiere die Technik vorher aus. Ich bin schon ab 9:45 Uhr in der Videokonferenz. Gerne kannst du dich dann schon reinschalten. Gemeinsam können wir dann testen, ob alles funktioniert.

#### **Anleitung**

- **1. Mit dem Smartphone**
	- a. Lade dazu die App herunter [\(Android o](https://play.google.com/store/apps/details?id=us.zoom.videomeetings)der [iOS\)](https://apps.apple.com/de/app/zoom-cloud-meetings/id546505307)
	- b. Video und Audioberechtigung erteilen!
	- c. Konferenznummer eingeben und loslegen
	- d. 698 666 1300
	- e. Passwort 74219

### **2. Mit dem Laptop**

- a. Link anklicken <https://zoom.us/j/6986661300?pwd=UGh5L1doMXpndjI3ZnBycVFZSSs3dz09> Passwort 74219
- b. Dem Download zustimmen.
- c. Der Nutzung des Mikrofons und der Kamera zustimmen.
- d. Loslegen

## **3. Telefonkonferenz (ohne Bild, nur Ton):**

- a. Nummer anrufen (Kostet nur deine üblichen Festnetzkosten)
- b. 030 5679 5800 Deutschland
- c. Meeting-Kennnummer eingeben
- d. 698 666 1300
- e. 2mal das Rautezeichen "#"
- f. Nach Aufforderung Passwort "74219 #" eingeben